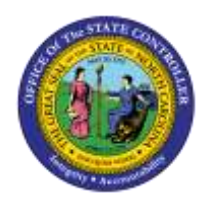

## **COPY PA PCR NOTES TO**

## **INFOTYPES**

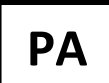

**JOB AID PER-5 | QUICK REFERENCE GUIDE**

The purpose of this Quick Reference Guide is to serve as a *reminder* of the Copy/Paste PCR Notes process and how it works.

For detailed instructions on the process, access the OSC Training HELP website: [https://www.osc.nc.gov/state-agency-resources/training/training\\_help\\_documents](https://www.osc.nc.gov/state-agency-resources/training/training_help_documents)

Under topic, select Personnel Administration, and type PCR Notes in Keyword Search box.

Begin the copy process on the SAP Business Workplace (SBWP) of the Workflow Initiator (see below).

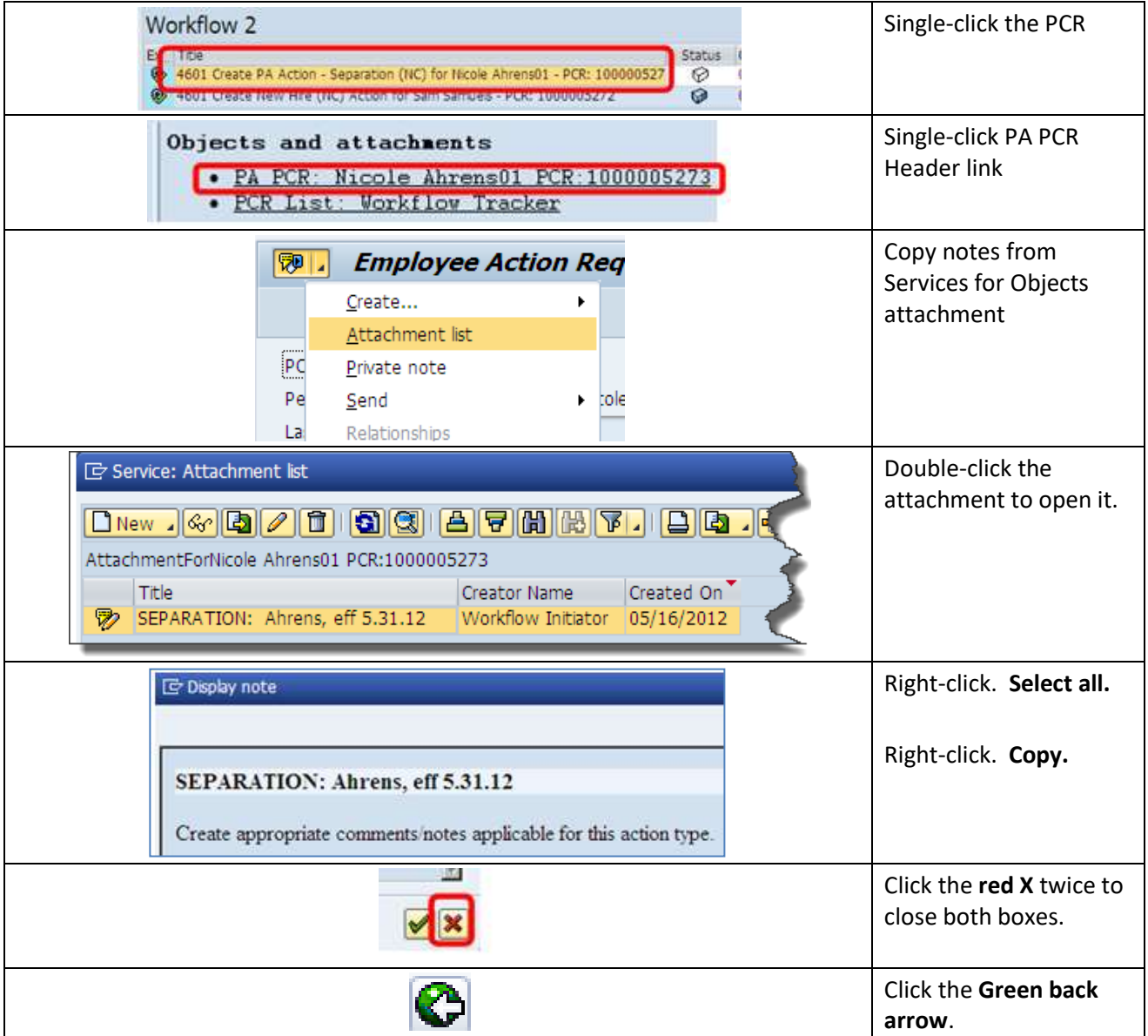

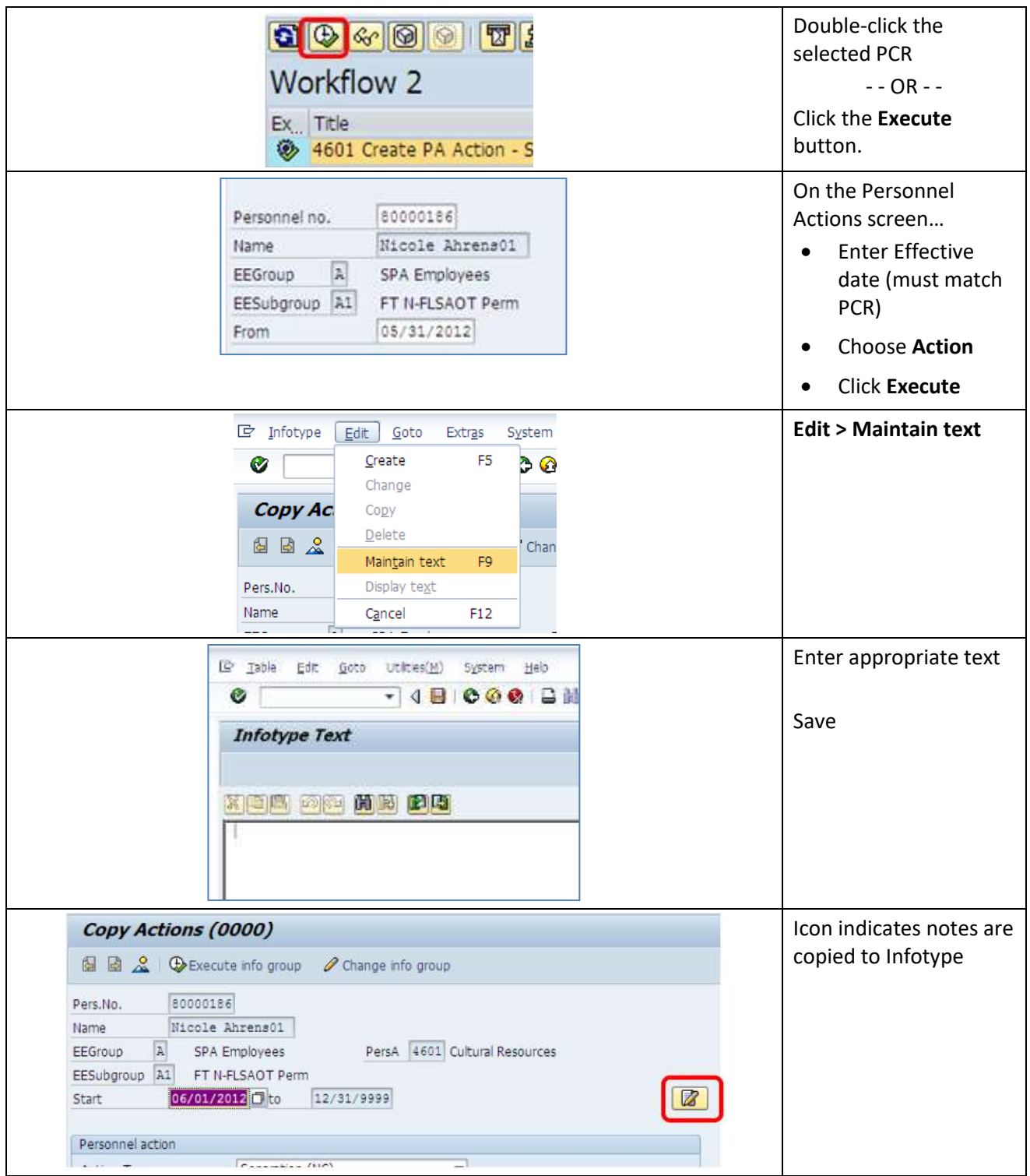